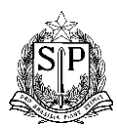

.

## **GOVERNO DO ESTADO DE SÃO PAULO SECRETARIA DE ESTADO DA EDUCAÇÃO DIRETORIA DE ENSINO – REGIÃO OSASCO**

## **CERTIFICADO/ATESTADO PARCIAL ENCCEJA**

## **Caso tenha feito a solicitação:**

Para o candidato obter seu certificado/atestado, basta acessar a plataforma SED (link: [clique](https://sed.educacao.sp.gov.br/ValidarDocumento/ConsultaDocumento) [aqui\)](https://sed.educacao.sp.gov.br/ValidarDocumento/ConsultaDocumento) e utilizar o CPF e a Data de Nascimento para acessar e realizar o download do mesmo.

*É possível conferir a validade do certificado de duas formas:*

*1. Acessando a plataforma SED (*link: [clique](https://sed.educacao.sp.gov.br/ValidarDocumento/Index) aqui*) e inserindo o código chave disponível no certificado.*

*2. Utilizando o QR Code também disponível no certificado.*

## **Caso não tenha feito a solicitação:**

Para solicitar o documento do ENCCEJA depende da Instituição Certificadora escolhida, segue orientação:

Se a Instituição Certificadora escolhida pelo candidato no ato da inscrição dos Exame ENCCEJA **for a Secretaria da Educação do Estado de São Paulo** *(não se refere a local de prova; para verificar qual é a Instituição Certificadora escolhida no ato da inscrição, favor verificar no Portal INEP, no login do candidato, onde consta as notas/resultado da prova)*, a solicitação é feita através da Diretoria de Ensino da Região conforme seu caso.

- Atendimento por e-mail **[deoscnve@educacao.sp.gov.br](mailto:deoscnve@educacao.sp.gov.br)** favor encaminhar:
	- a cópia digitalizada do [REQUERIMENTO Eliminação de Matéria de Exame](https://midiasstoragesec.blob.core.windows.net/001/2021/12/requerimento-eliminao-de-matria.doc) [Supletivo ENCCEJA\\_ENEM](https://midiasstoragesec.blob.core.windows.net/001/2021/12/requerimento-eliminao-de-matria.doc) [\(clique aqui\)](https://midiasstoragesec.blob.core.windows.net/001/2023/05/requerimento-eliminao-de-matria-sei.doc);
	- cópia digitalizada do RG e CPF;
	- **e se for o seu caso** de ter disciplinas eliminadas em exames anteriores por outra Instituição Certificadora, encaminhar cópia digitalizada também do Atestado/Declaração Parcial para juntar os resultados.
- Atendimento presencial pode ser na Diretoria de Ensino Região Osasco, Rua Geraldo Moran, 271, Sala 07, Umuarama, Osasco/SP, CEP 06030-060, de segunda à sexta, das 08h às 17h, **com a documentação relacionada acima**.

 **Após a solicitação**, deverá aguardar estar disponível e realizar o download através do mesmo link mencionado acima (link: [clique](https://sed.educacao.sp.gov.br/ValidarDocumento/ConsultaDocumento) aqui), pois não é mais enviado o documento físico.

**OBS:** Esclarecemos que para certificação de CONCLUSÃO é necessário ter eliminado as QUATRO áreas/disciplinas, conforme edital do exame ENCCEJA. Se não for o caso, será emitido pela Instituição Certificadora o Atestado Parcial.

Caso as Instituições Certificadoras forem diferentes, **deverá solicitar a certificação da conclusão para a última Instituição Certificadora**, apresentando o Atestado/Declaração Parcial emitida da Instituição Certificadora anterior(es).

Para mais informações: [http://enccejanacional.inep.gov.br/encceja/#!/inicial](http://enccejanacional.inep.gov.br/encceja/%23!/inicial)

EDITAL ENCCEJA 2022 [\(clique](https://midiasstoragesec.blob.core.windows.net/001/2023/04/edital-encceja-2022.pdf) aqui)